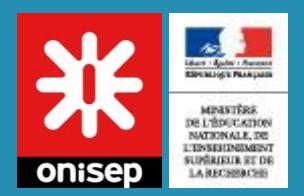

# Fonctionnalités pour les référents d'établissement

## Mon stage en Ligne

Listing des fonctionnalités disponibles uniquement pour le référent d'établissement. Pour le fonctionnement classique se référer à la documentation professeur

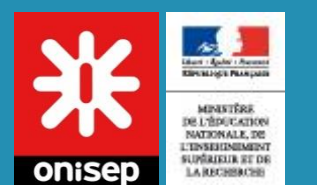

# **MON COMPTE**

**Menu** 

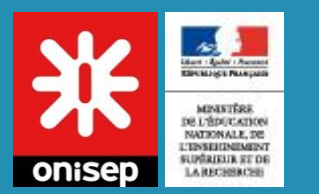

## Mon établissement

### Accès via : Mon compte > Mon établissement

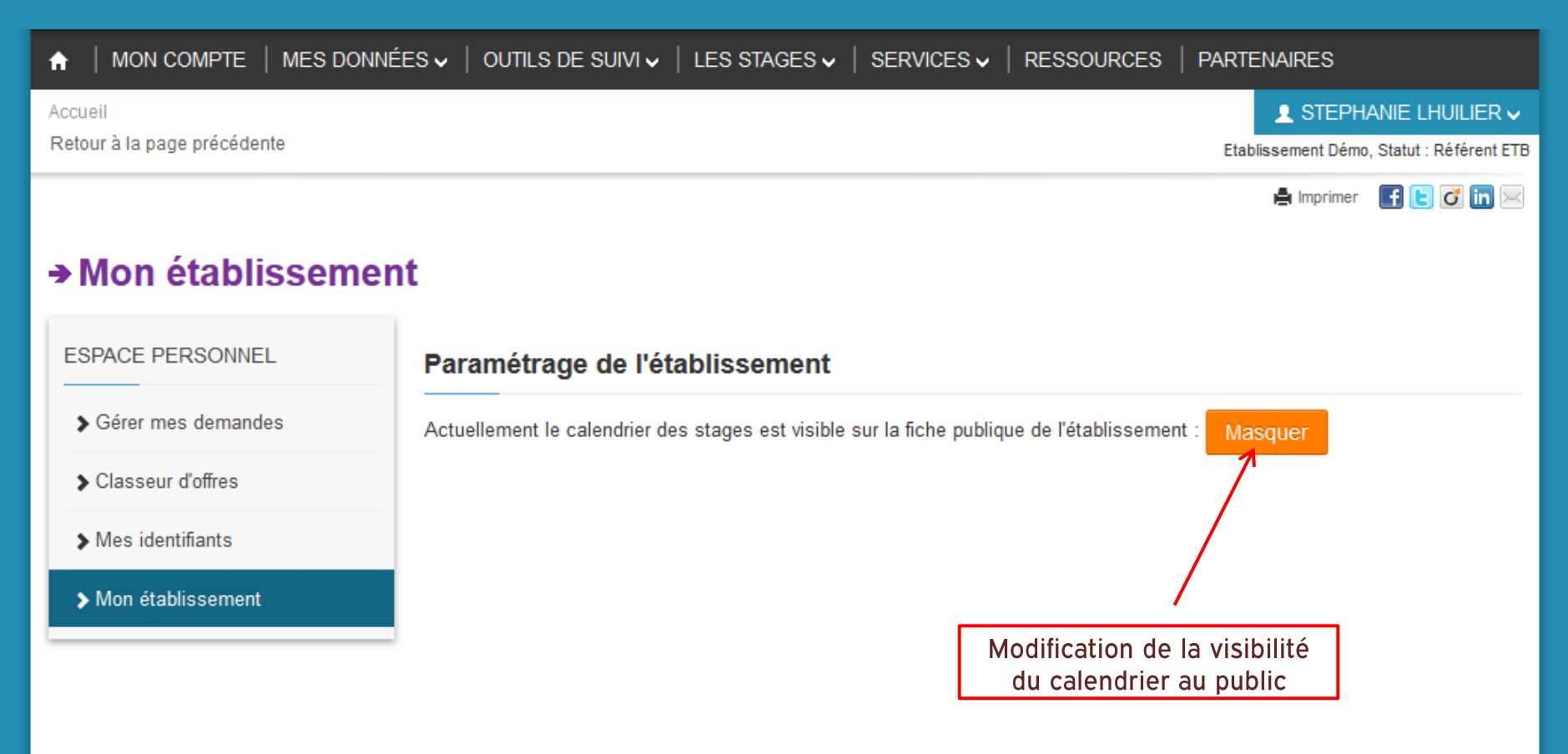

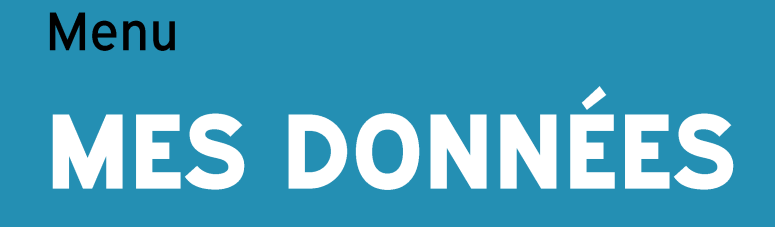

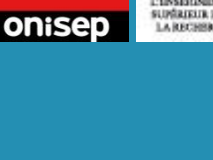

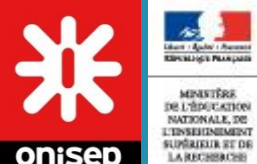

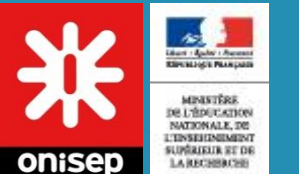

## Liste des groupes

### Accès via : Mes données > Gestion des groupes

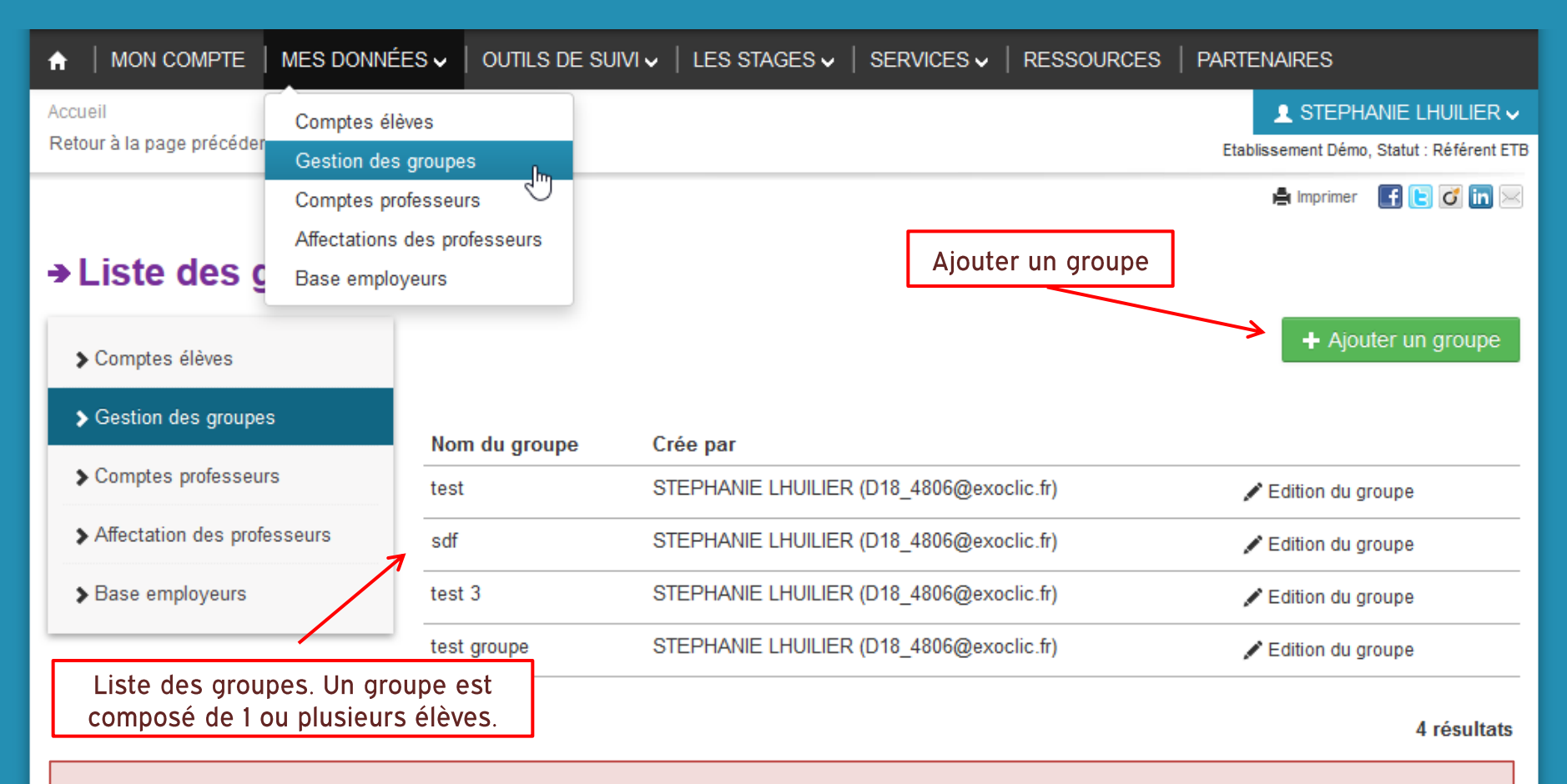

Actuellement les groupes sont utilisés uniquement pour l'ajout de période de stage. Cette fonctionnalité pourra être développée selon le retour du groupe de travail qui va étudier les besoins des équipes éducatives pour le suivi de stage.

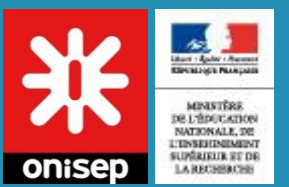

## Ajouter un groupe

### Accès via : Mes données > Gestion des groupes > Ajouter un groupe

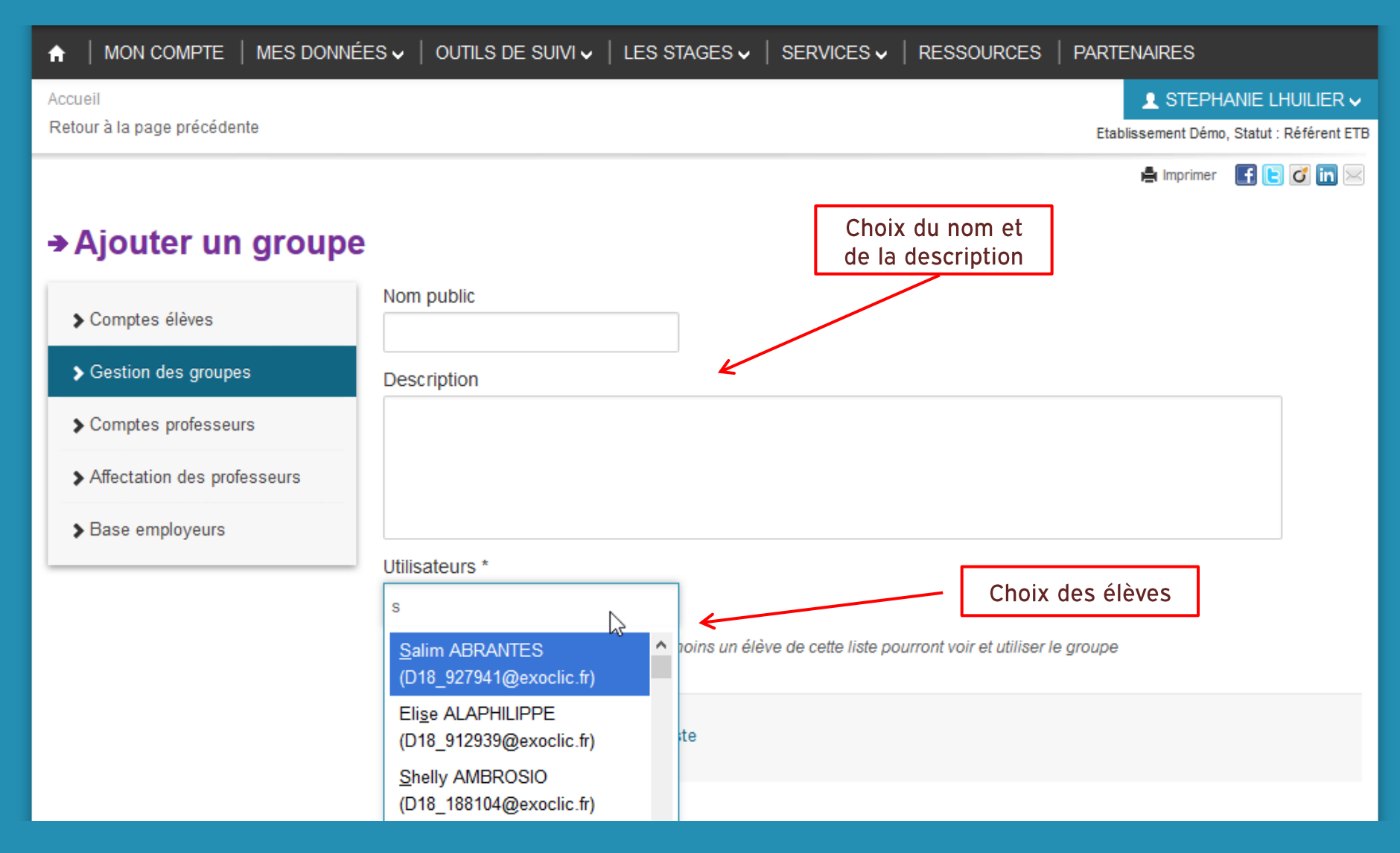

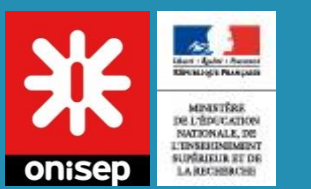

## Liste des comptes professeurs

### Accès via : Mes données > Comptes professeurs

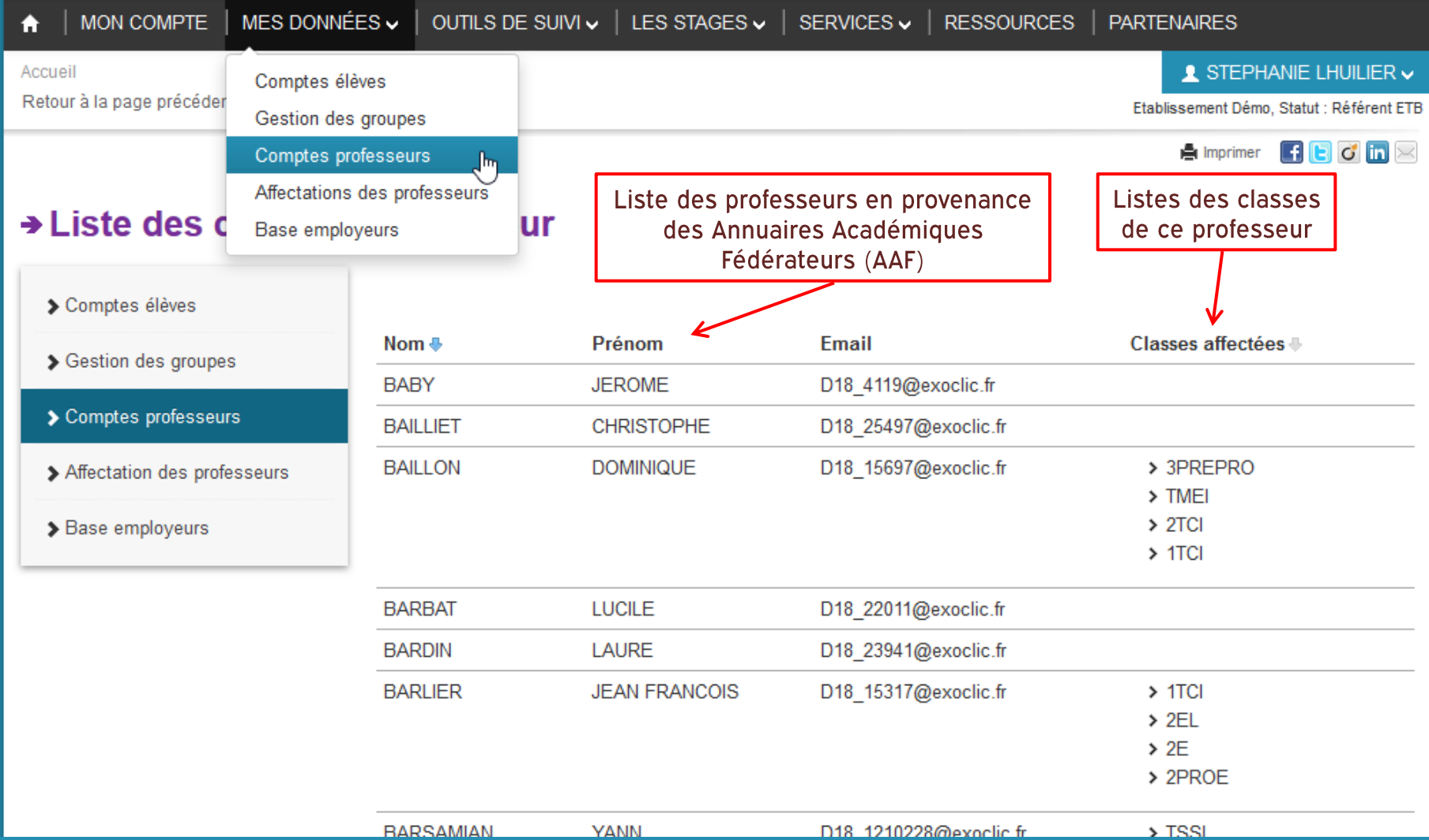

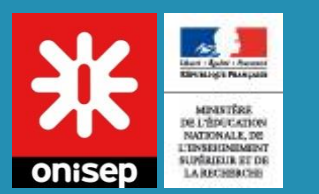

## Fiches entreprises

### Accès via : Mes données > Base employeurs

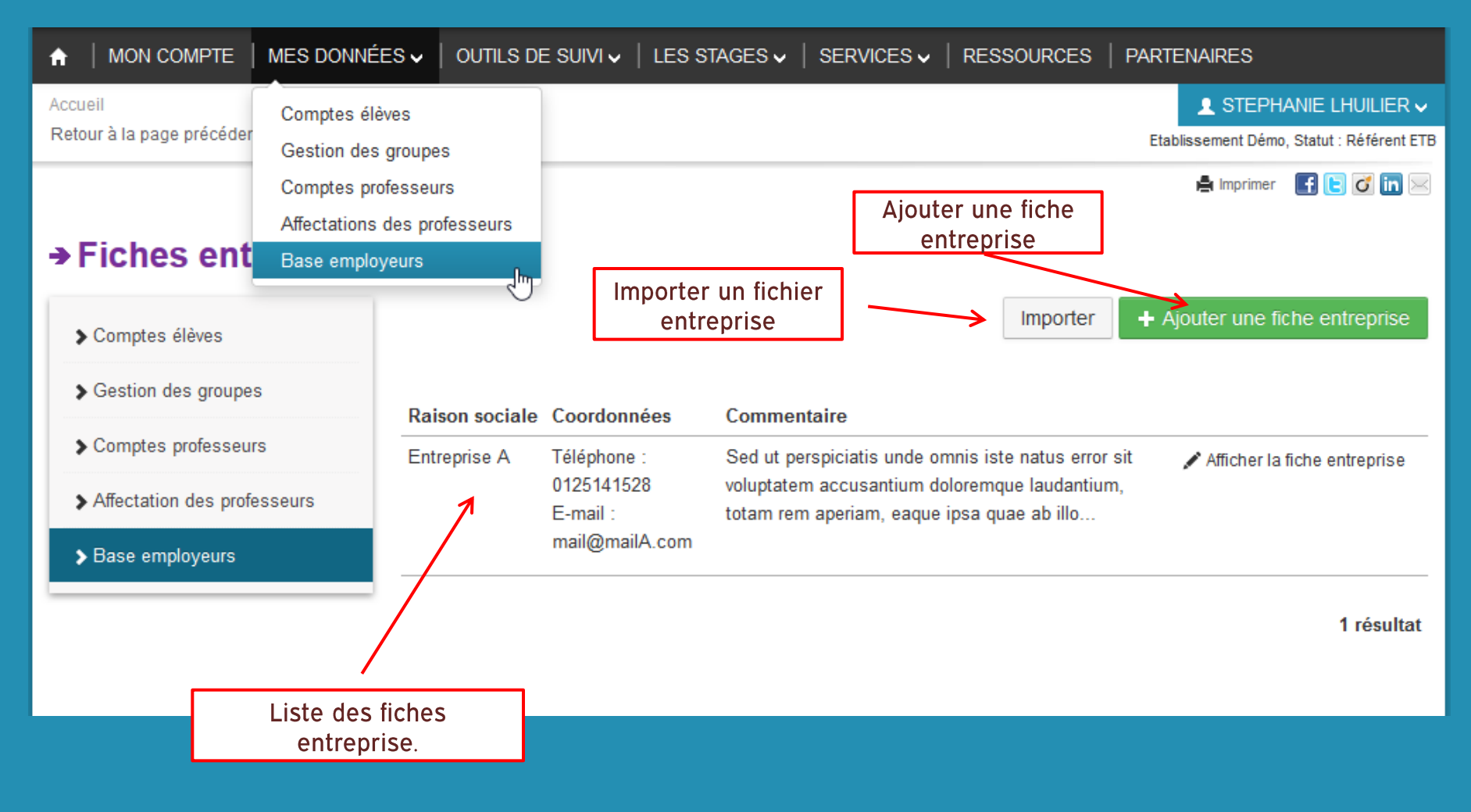

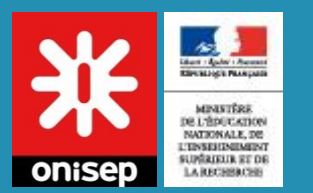

## Ajouter une fiche entreprise

### Accès via : Mes données > Base employeurs > Ajouter une fiche entreprise

#### → Ajouter une fiche entreprise

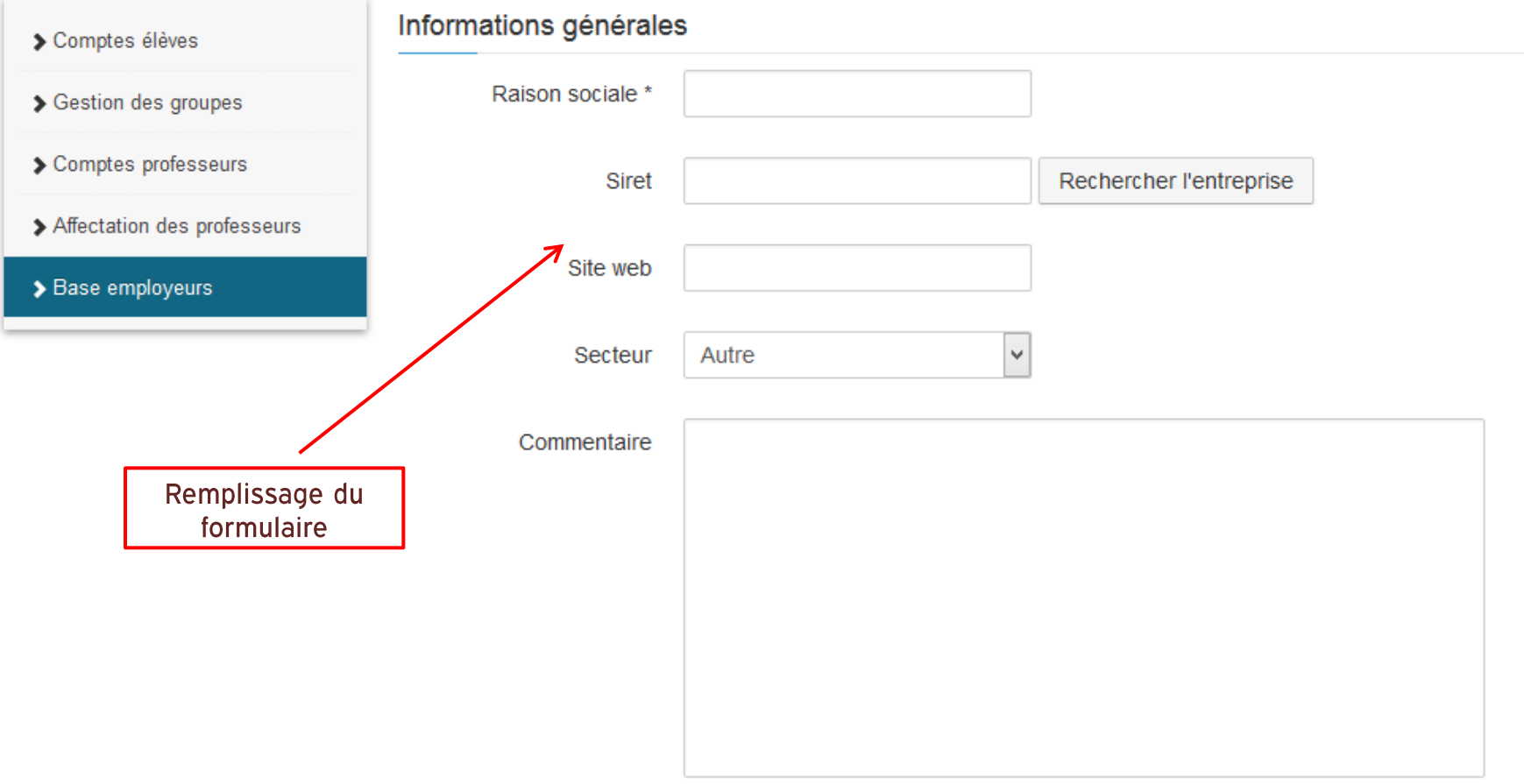

#### MINISTÈRE Import de fiches entreprises DE L'ÉDUCATION NATIONALE, DE L'INSERINIMENT LA RECHBRICHE

Accès via : Mes données > Base employeurs > Importer

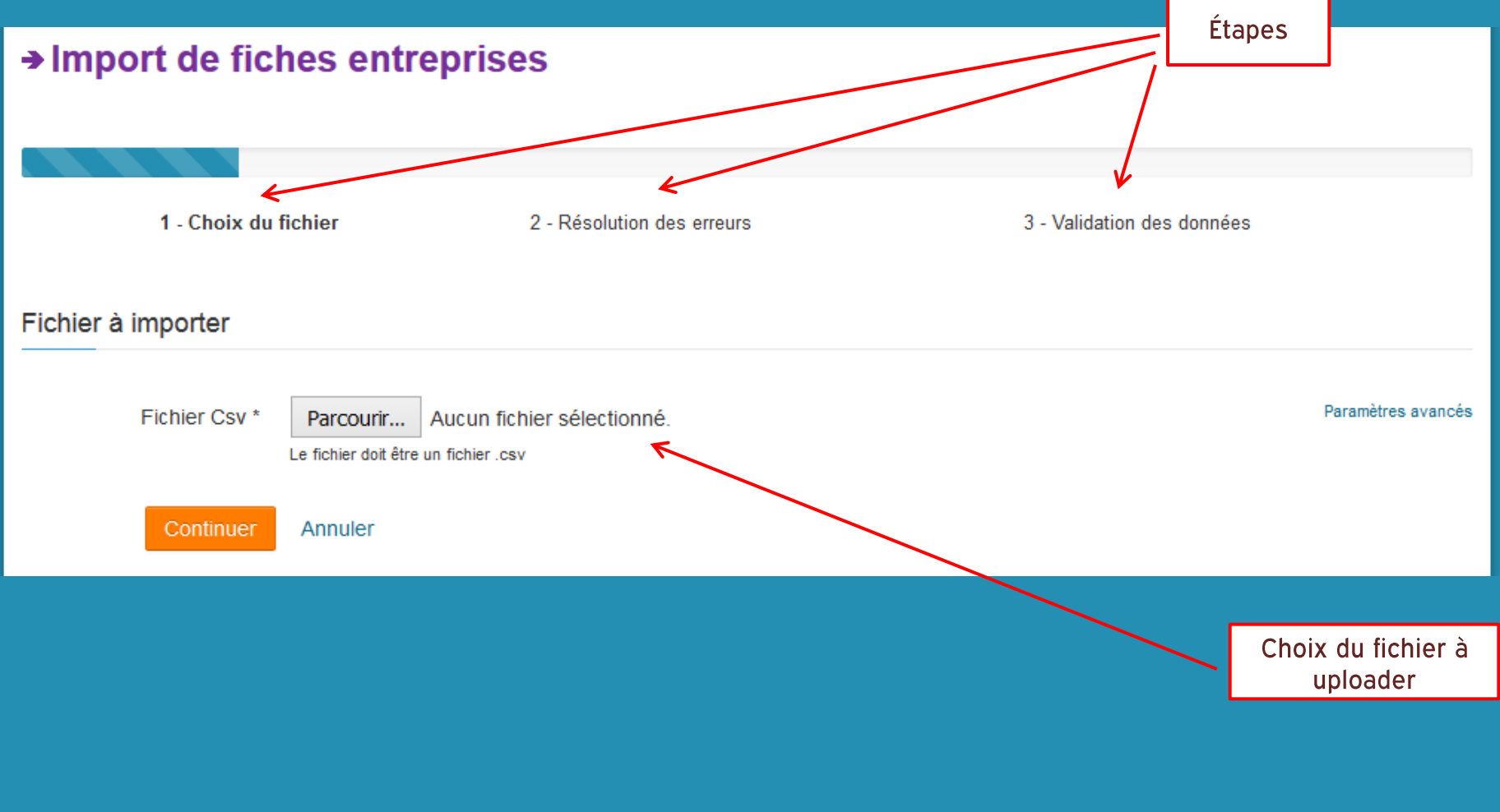

Indication sur le format du fichier à respecter sur la diapo suivante.

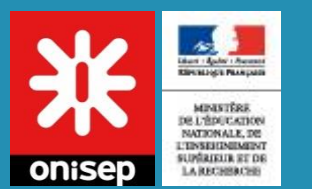

## Import de fiches entreprises

### Accès via : Mes données > Base employeurs > Importer

#### Aide sur l'import ?

Le fichier csv doit être composé de 10 colonnes comme indiqué ci-dessous :

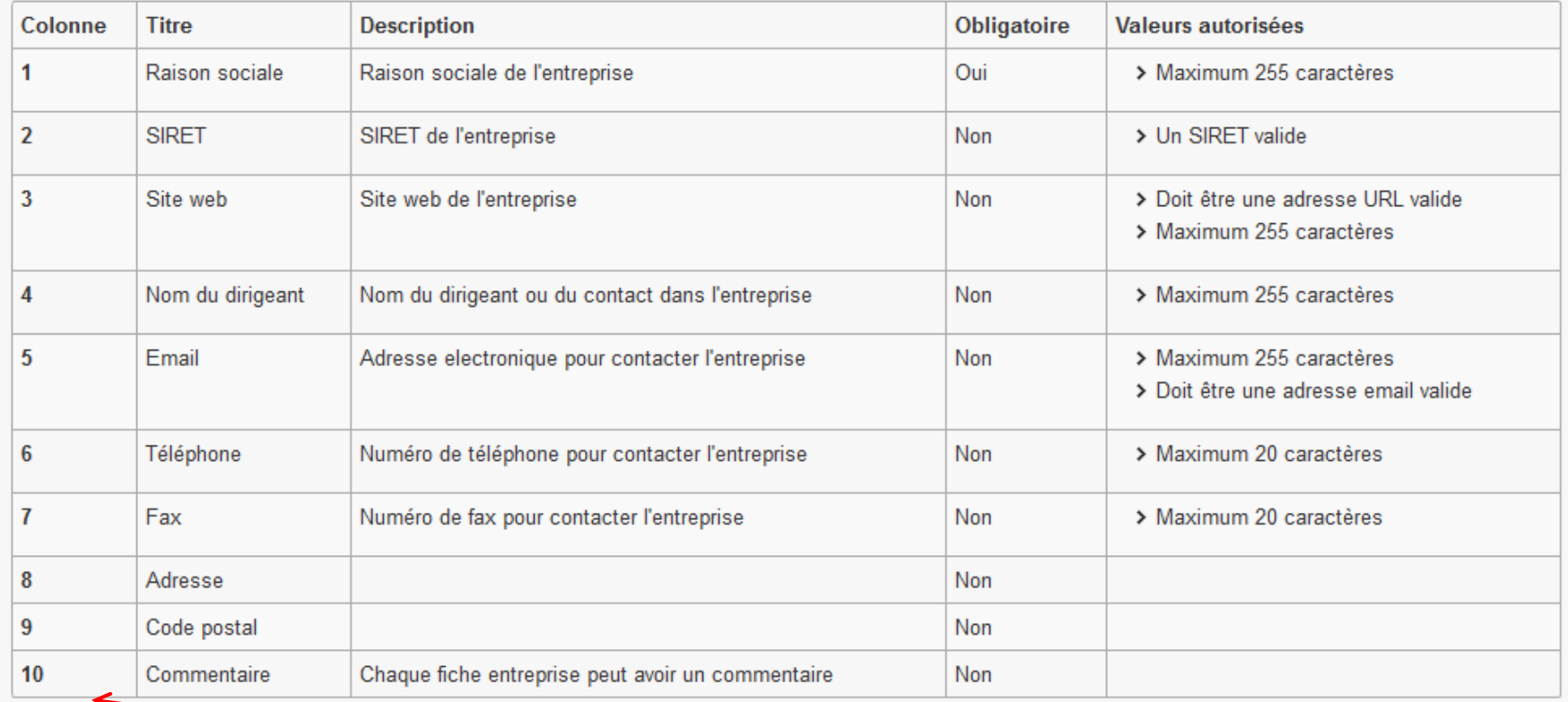

Composition et nom des colonnes à respecter pour l'import d'un fichier entreprise

# **OUTILS DE SUIVI**

**Menu** 

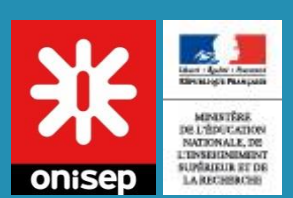

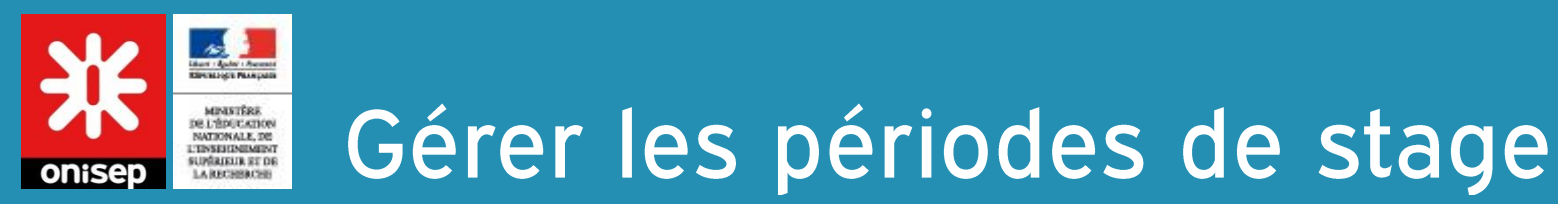

Accès via : Outils de suivi > Calendrier

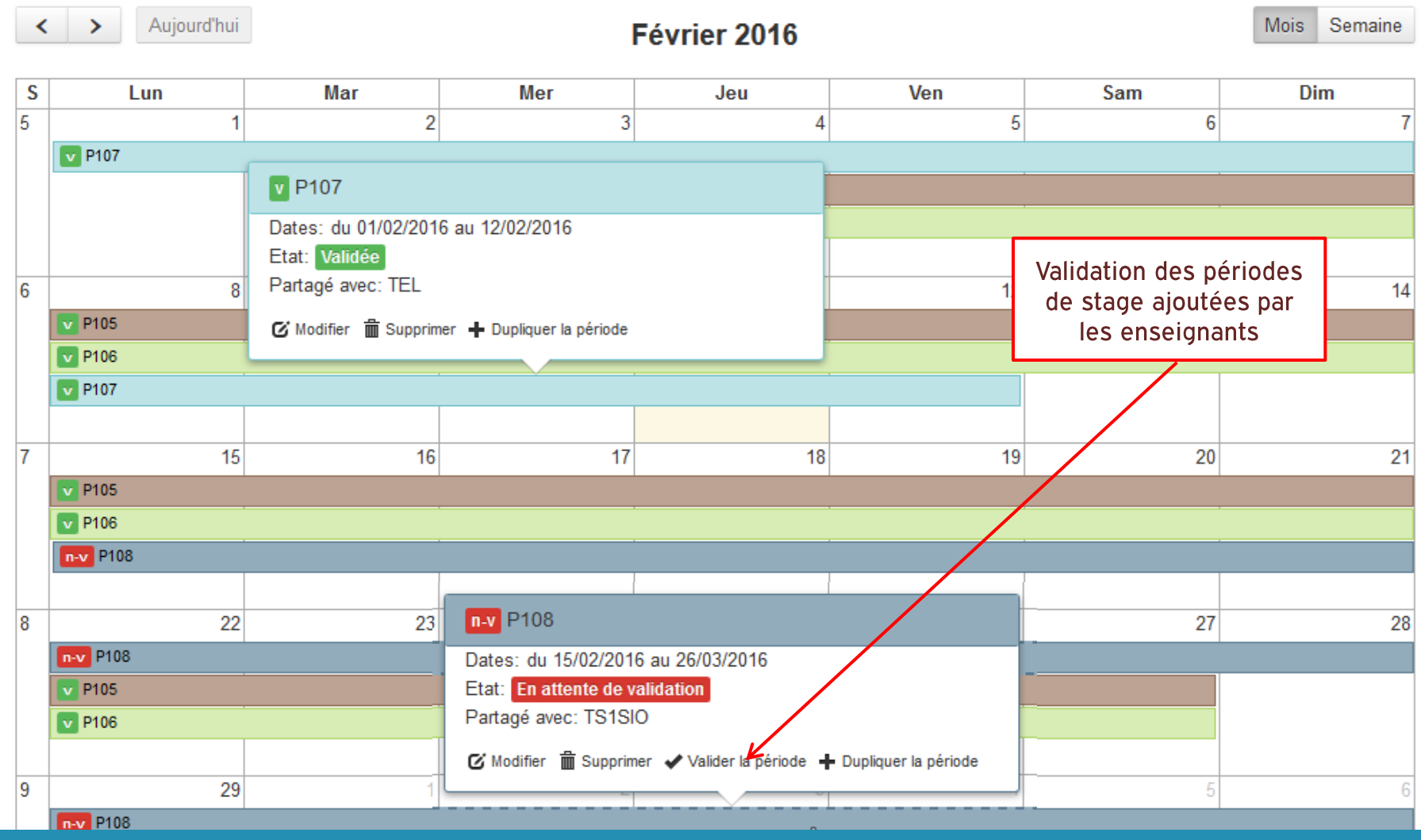

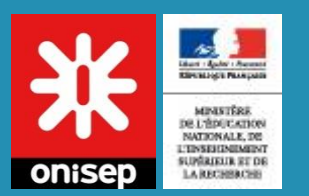

## Conventions de stage

## Accès via : Outils de suivi > Conventions de stage

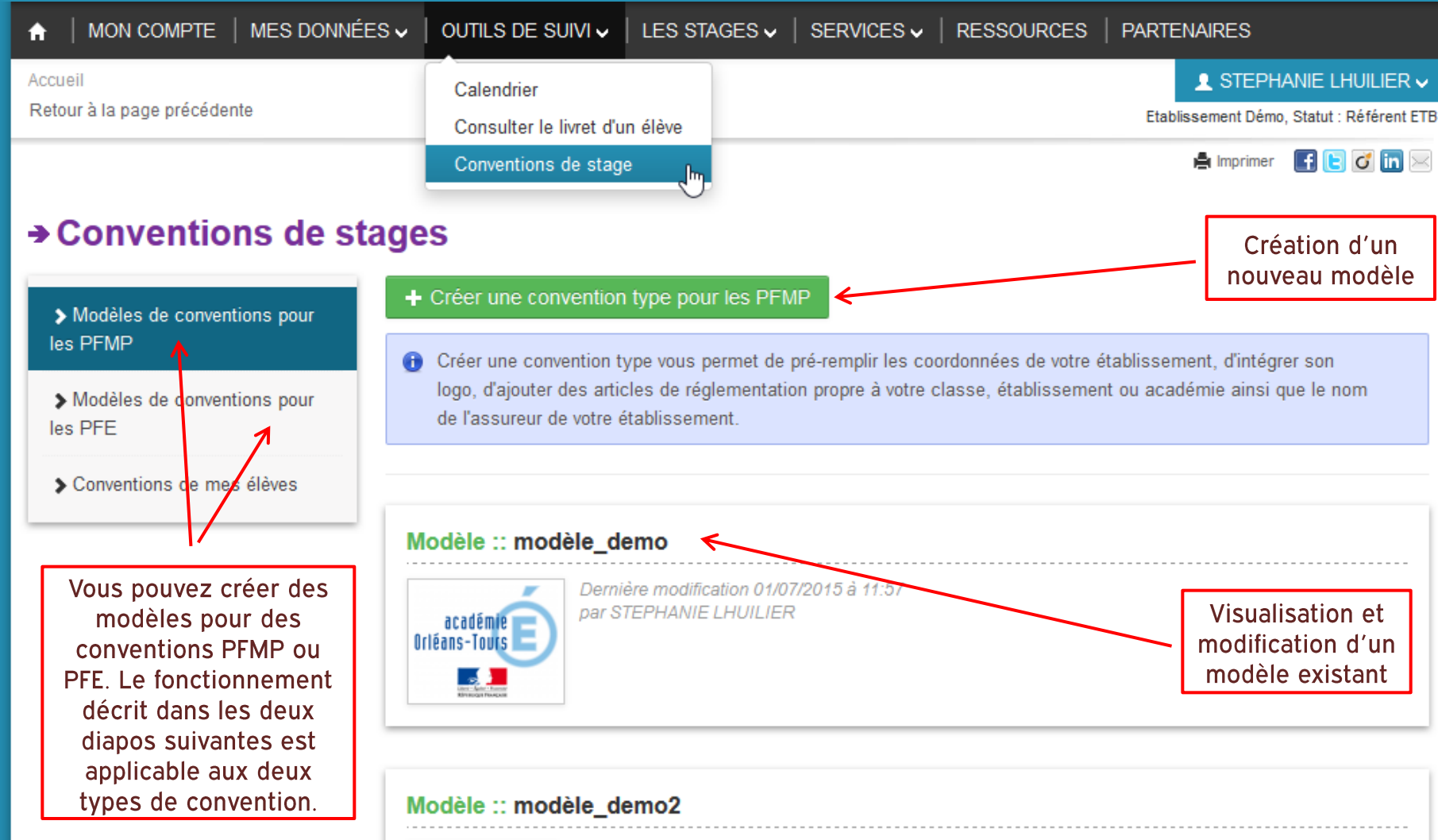

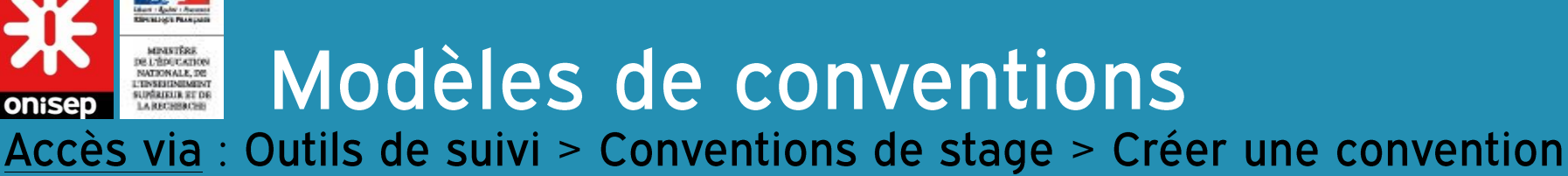

Annexe pédagogique

Nom du tuteur en entreprise

aux intérêts pédagogiques)

**Modalités** 

la période

2. Objectifs assignés à la période de formation en milieu professionnel

4. Travaux effectués, équipements ou produits utilisés soumis à la pro travaux interdits aux mineurs (élèves bénéficiant de la dérogation pr

5. Modalités d'évaluation de la période de formation en milieu professio

3. Activités prévues en milieu professionnel

article 7 de la convention)

règlement d'examen du diplôme préparé :

## tvpe

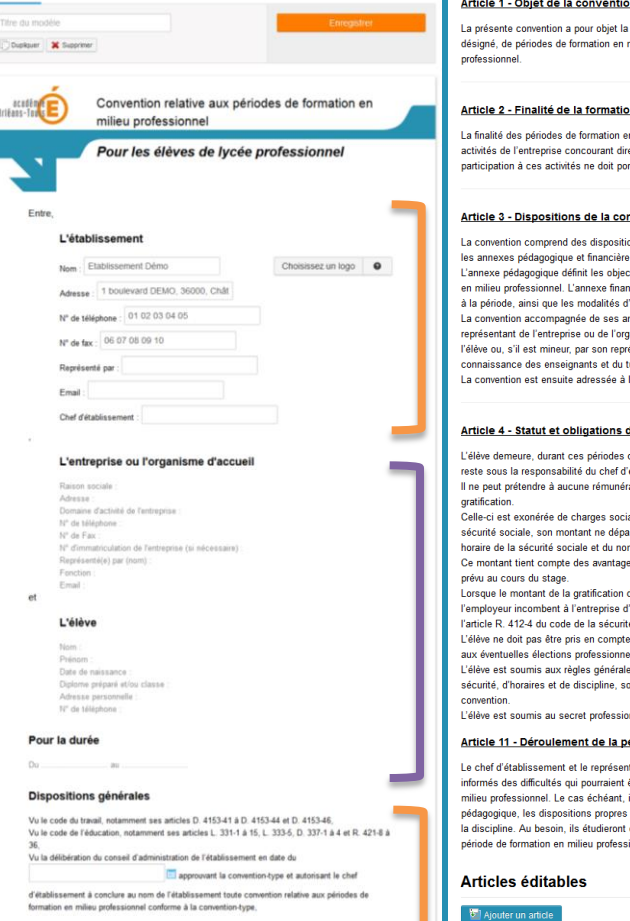

À remplir dans le modèle

#### on

mise en œuvre, au bénéfice de l'élève de l'établissement milieu professionnel réalisées dans le cadre de l'enseignement

#### <u>on en milieu professionnel</u>

n milieu professionnel est pédagogique. L'élève est associé aux ectement à l'action pédagogique. En aucun cas, sa rter préjudice à la situation de l'emploi dans l'entreprise

#### nvention

ons générales et des dispositions particulières constituées par ctifs et les modalités pédagogiques de la période de formation ncière définit les modalités de prise en charge des frais afférents

"assurance. nnexes est signée par le chef d'établissement et le anisme d'accueil de l'élève. Elle est également signée par ésentant légal. Elle doit, en outre, être portée à la tuteur en entreprise chargés du suivi de l'élève.

la famille pour information.

#### de l'élève

de formation en milieu professionnel, sous statut scolaire. Il établissement scolaire

ration de l'entreprise. Toutefois, il peut lui être alloué une ales si conformément à l'article D. 242-2-1 du code de la

sse pas le seuil équivalent au produit de 12,5 % du plafond nbre d'heures de stage effectuées au cours du mois considéré. es en nature et en espèces et du temps de présence mensuel

dépasse le plafond indiqué ci-dessus, les obligations de accueil du stagiaire, conformément aux dispositions du II-A de

é sociale dans le calcul de l'effectif de l'entreprise. Il ne peut participer elles.

les en viqueur dans l'entreprise, notamment en matière de ous réserve des dispositions des articles 5 et 6 de la présente

nnel. Il est tenu d'observer une entière discrétion sur l'ensemble

#### ériode de formation en milieu professionnel

tant de l'entrennise d'accueil se tiendront mutuellement être rencontrées à l'occasion de la période de formation en ils prendront, d'un commun accord et en liaison avec l'équipe s à résoudre les problèmes d'absentéisme ou de manquement à ensemble les modalités de suspension ou de résiliation de la ionnel

Il a été convenu ce qui suit

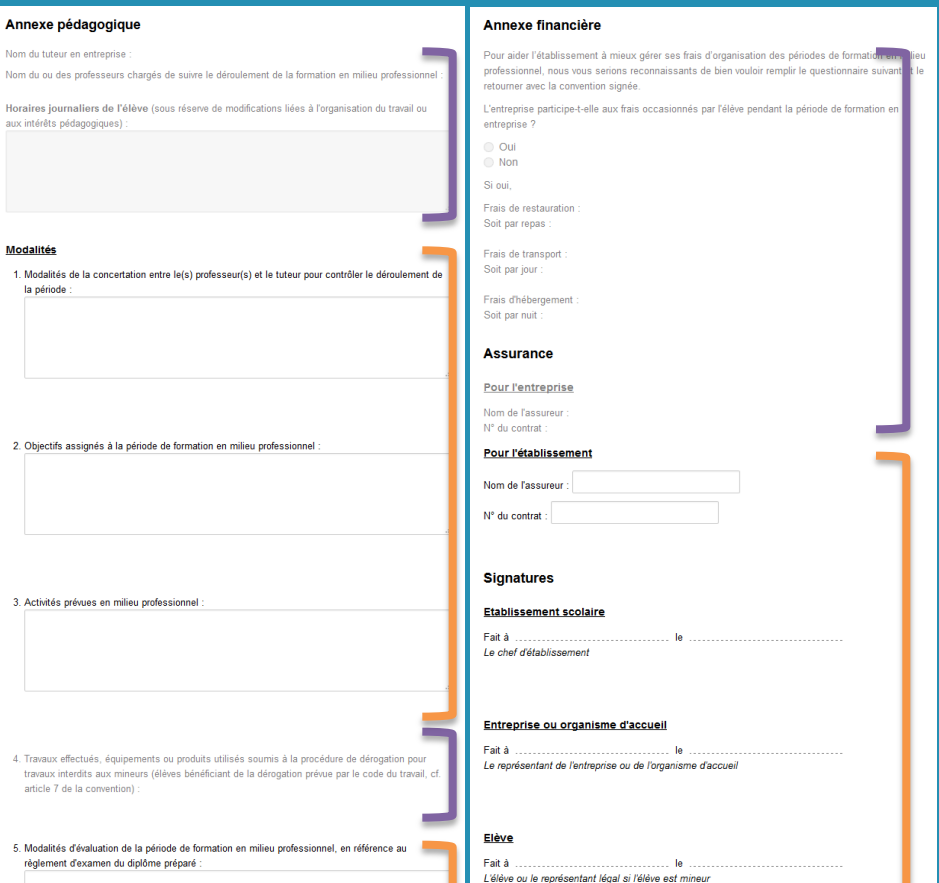

#### A remplir dans la convention de chaque élève

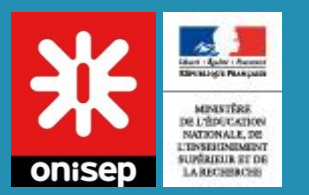

## Modèles de conventions

#### Accès via : Outils de suivi > Conventions de stage > Créer une convention type

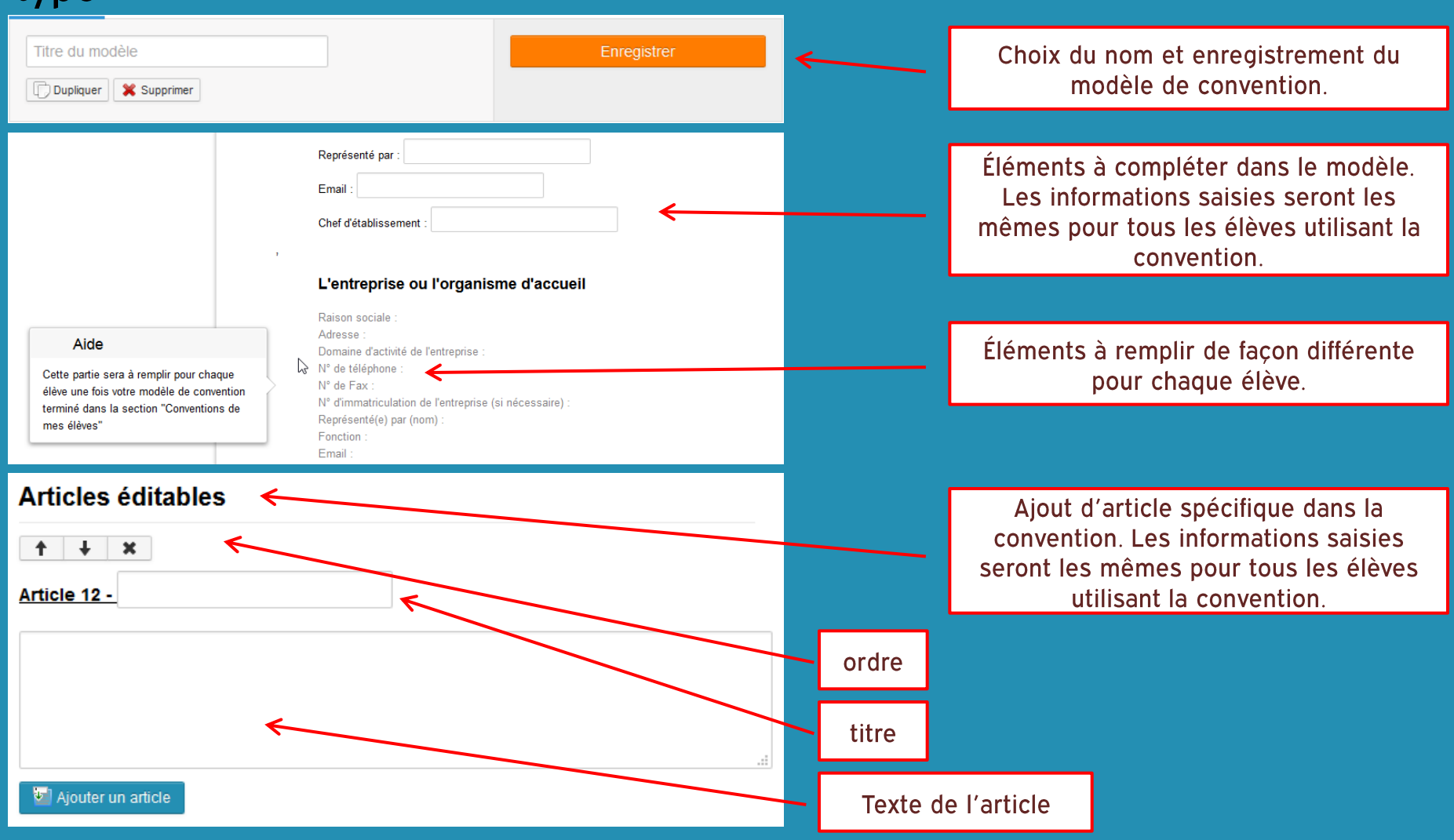

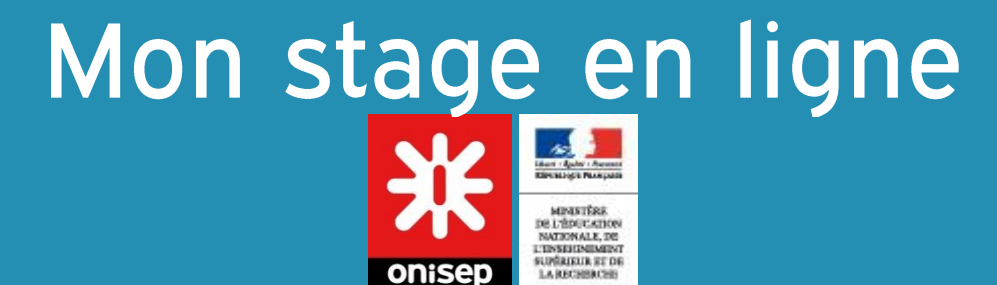